Dear District Chairs:

In an effort to increase entries for your District tournament and to make it easier for golfers and parents to register for an Optimist qualifier, District Chairs are encouraged to set up a PayPal account. Districts that participate will be able to offer online registration for their qualifier via the Optimist International website for a reasonable fee. Then, Districts can easily transfer funds from their PayPal account into their District's checking account. Please read below for basic information and refer to the attached pages for details on how to set up a PayPal account.

## **Summary Steps** (detail steps are on the attached pages)

It is relatively easy to set up a PayPal account using the user-friendly set up wizard.

Step 1 – Set up a PayPal account a[t www.paypal.com.](http://www.paypal.com/)

Step 2 – Create your own custom "Buy Now" button.

Step 3 – Email your button's code to the Optimist Junior Golf office.

Once your District's "Buy Now" button is placed online, you will be able to accept online registrations. Then, you will be able to easily transfer funds from your PayPal account to your District's bank account.

### **PayPal Fees**

As with any credit card processing service, there is a fee for this convenience. A summary of the fees are included below followed by some examples to give you an idea of the impact on your qualifier.

Golfer/Parent pays using a PayPal account or bank transfer: FREE

Golfer/Parent pays with a major credit card: 2.9% plus \$0.30 USD

Examples: here are a few examples of the fees that PayPal charges based on some typical Optimist qualifier entry fees:

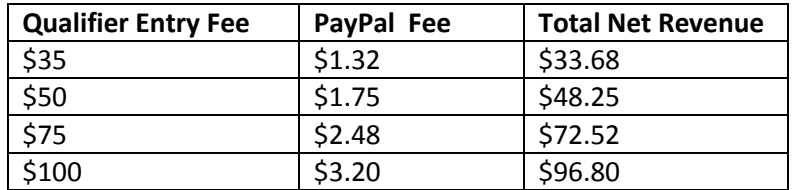

### **Information Collected**

PayPal allows you to collect the following information: golfer's name, parent's name, mailing address, phone number, e-mail address, golfer's date of birth and age division.

### **Optimist District Example**

To view an example of the end result, please visit the East Missouri Optimist District page at [golf.optimist.org/emo.](http://www.optimist.org/e/juniorgolf/qualify-east_missouri.cfm)

Call if you have any questions

(800) 500-8130 ext. 207 Or email golf@optimist.org

# **Optimist Golf District Chairs How to Set up Online Registration Using PayPal**

## **Step 1 – Create a PayPal Account**

A. Go to [www.PayPal.com](http://www.paypal.com/) and click on "Sign up" where it says "New to PayPal?"

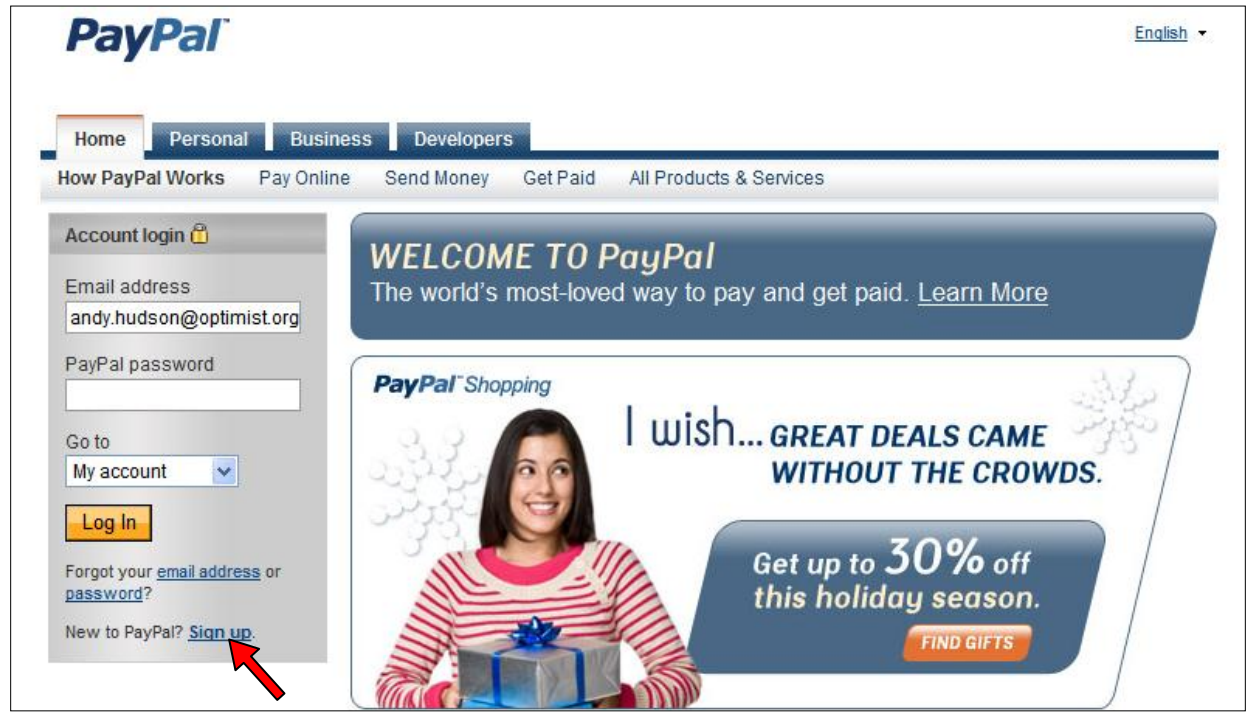

B. Click on the "Get Started" button in the Business section.

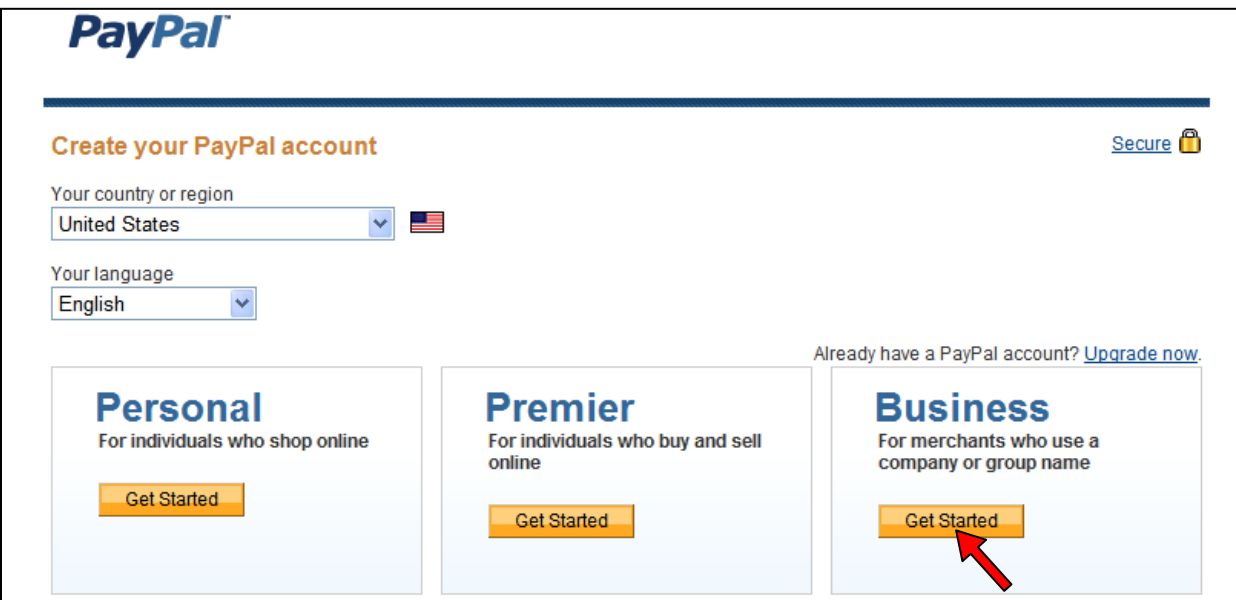

C. Select "Website Payments Standard" from the drop down menu and click on the "Continue" button.

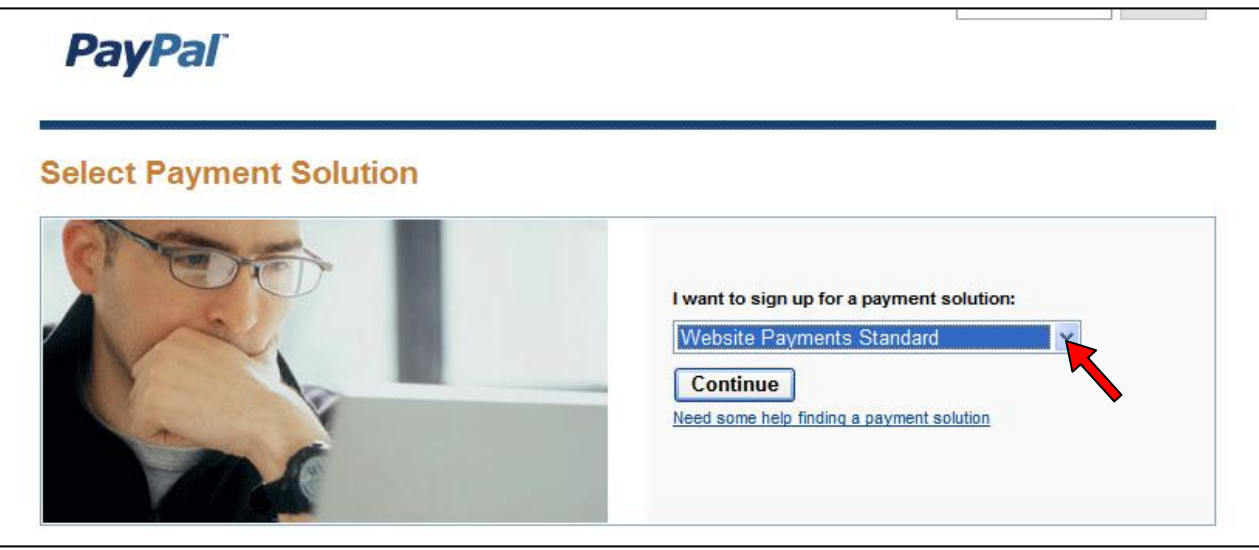

- D. Follow the three steps indicated. You will need the following information to complete all three steps:
	- i. Account/business owner's name, address, and email (as District Chair, you can use your name, address and email).
	- ii. Business name and address (for example, the name of your District or Club…whatever organization will be receiving the funds for the District qualifying tournament).
	- iii. Customer service information (an e-mail address and phone number that someone can use to contact someone with questions, for example the District Chair's contact information).
	- iv. Bank name for your District checking account.
	- v. The account and routing number for your District's checking account.
	- vi. The name associated with the bank account.

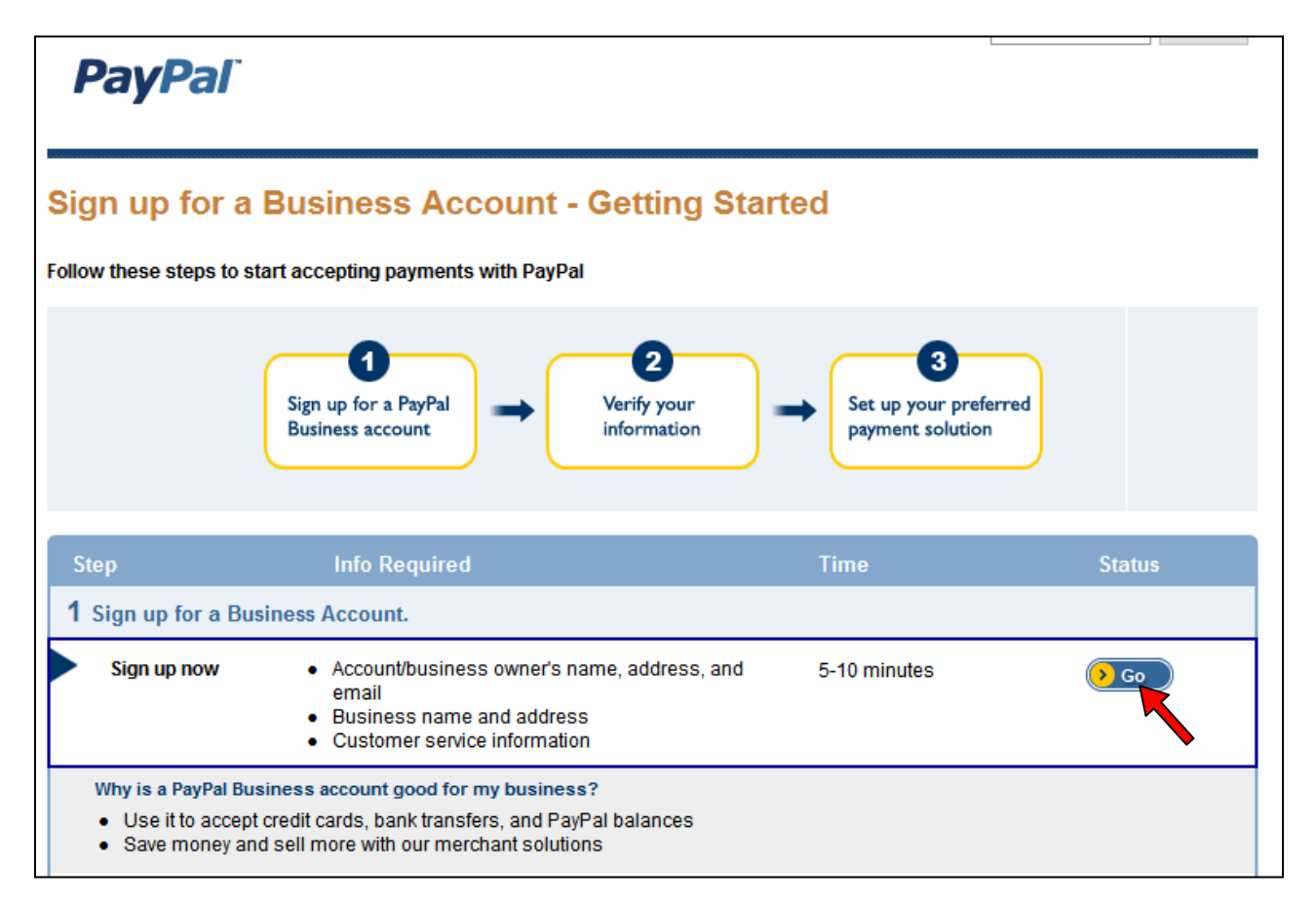

E. Complete Business Account Setup section – Use the sample below to complete the information on your District.

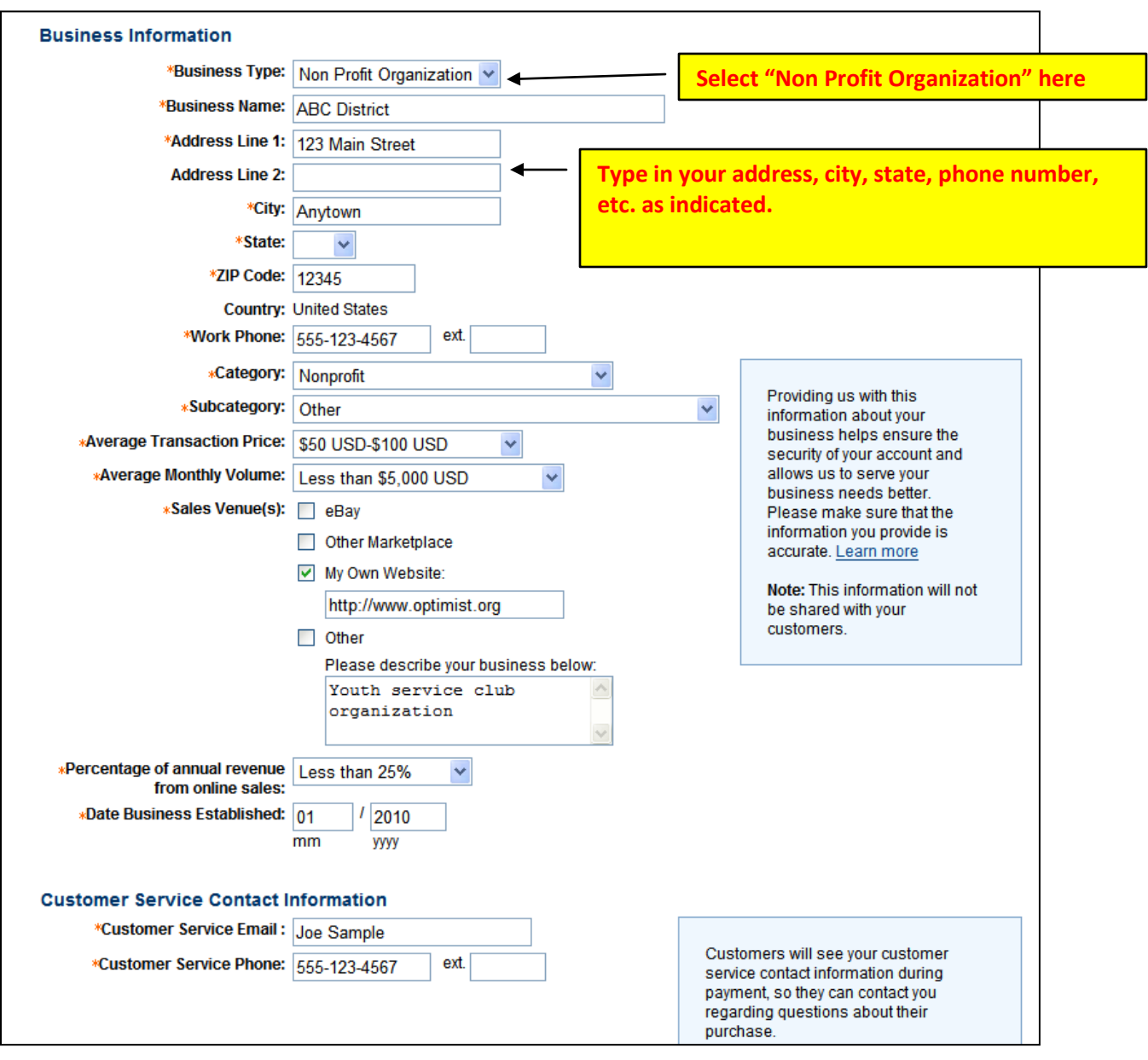

### **Step 2 – Create a "Buy Now" Button**

A. Once you have successfully setup a PayPal account, click on the "Merchant Services" tab**.**

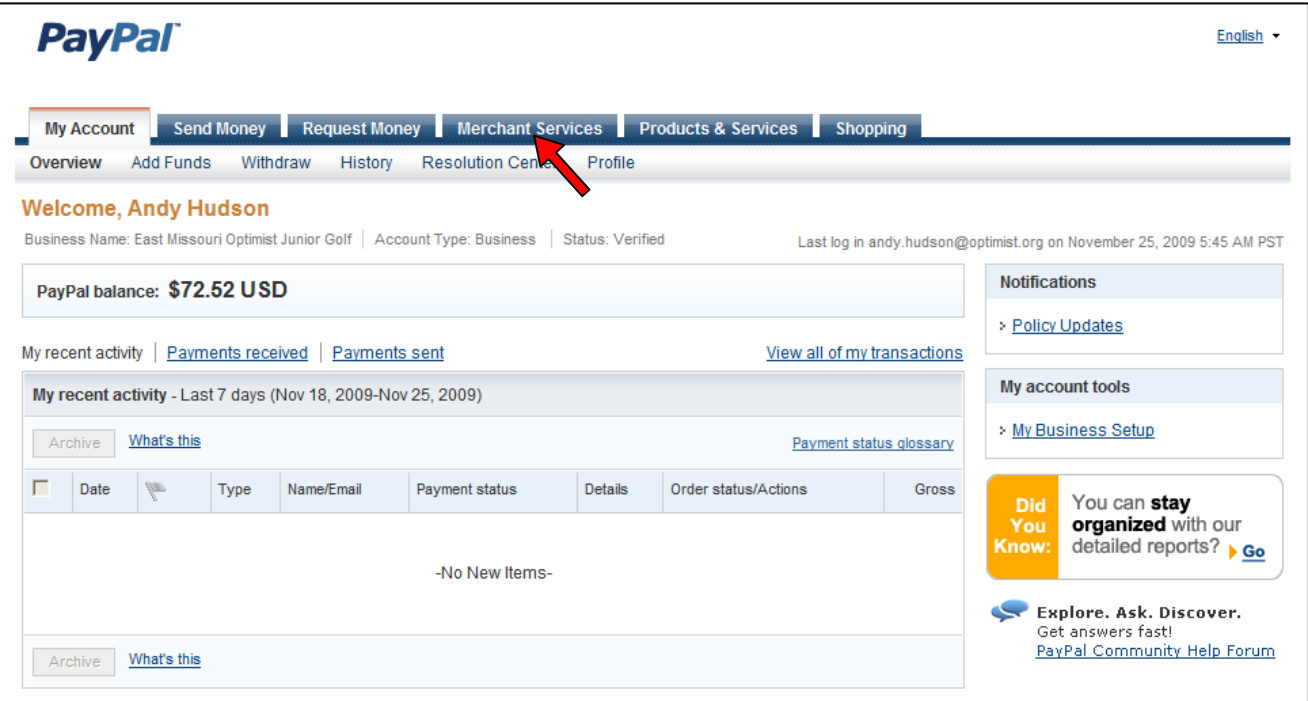

B. Now, click on the "Buy Now Button" link.

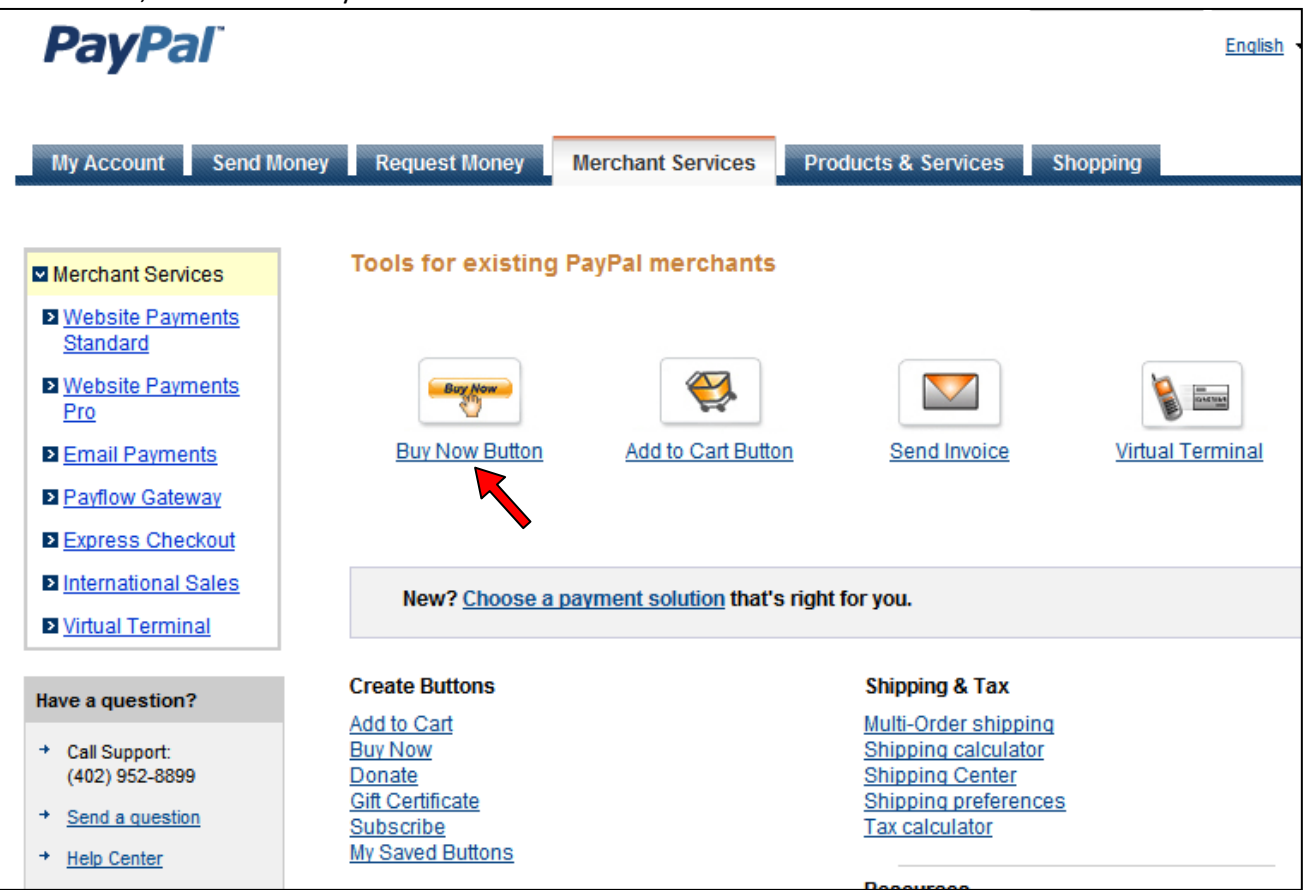

# C. Next, set up the button by following the steps indicated.

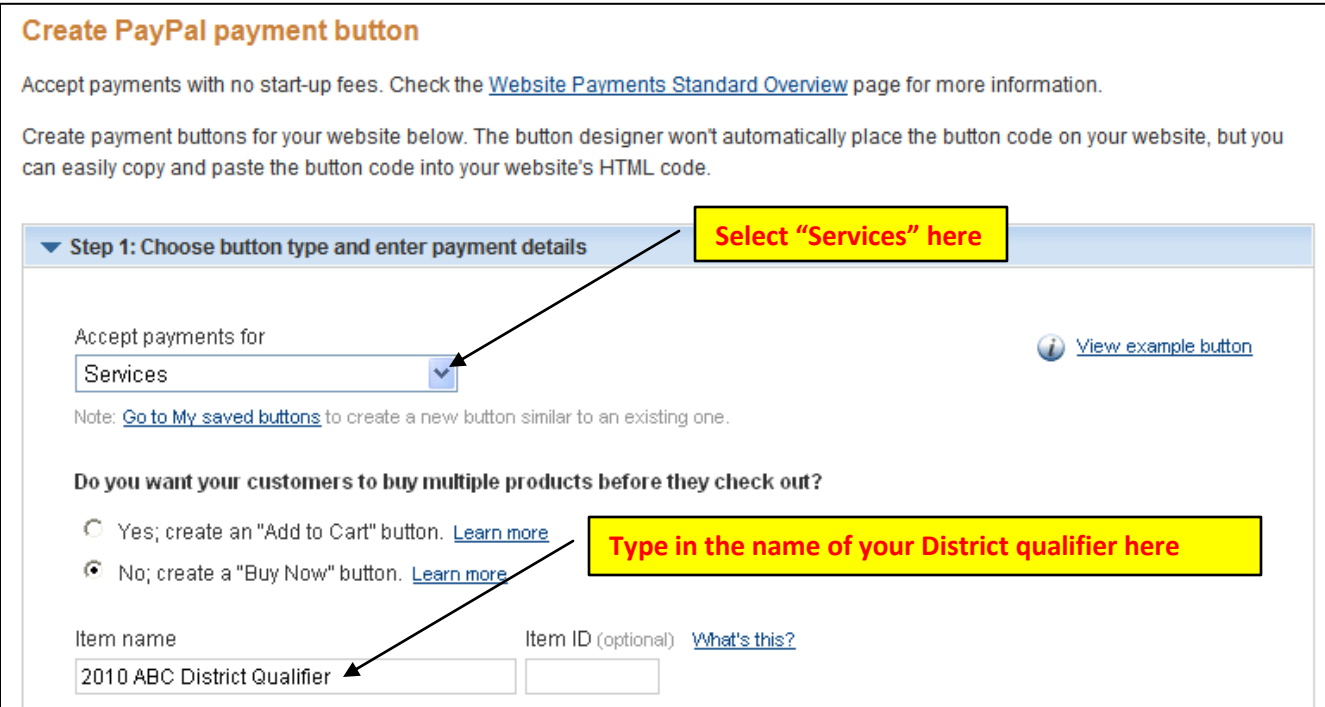

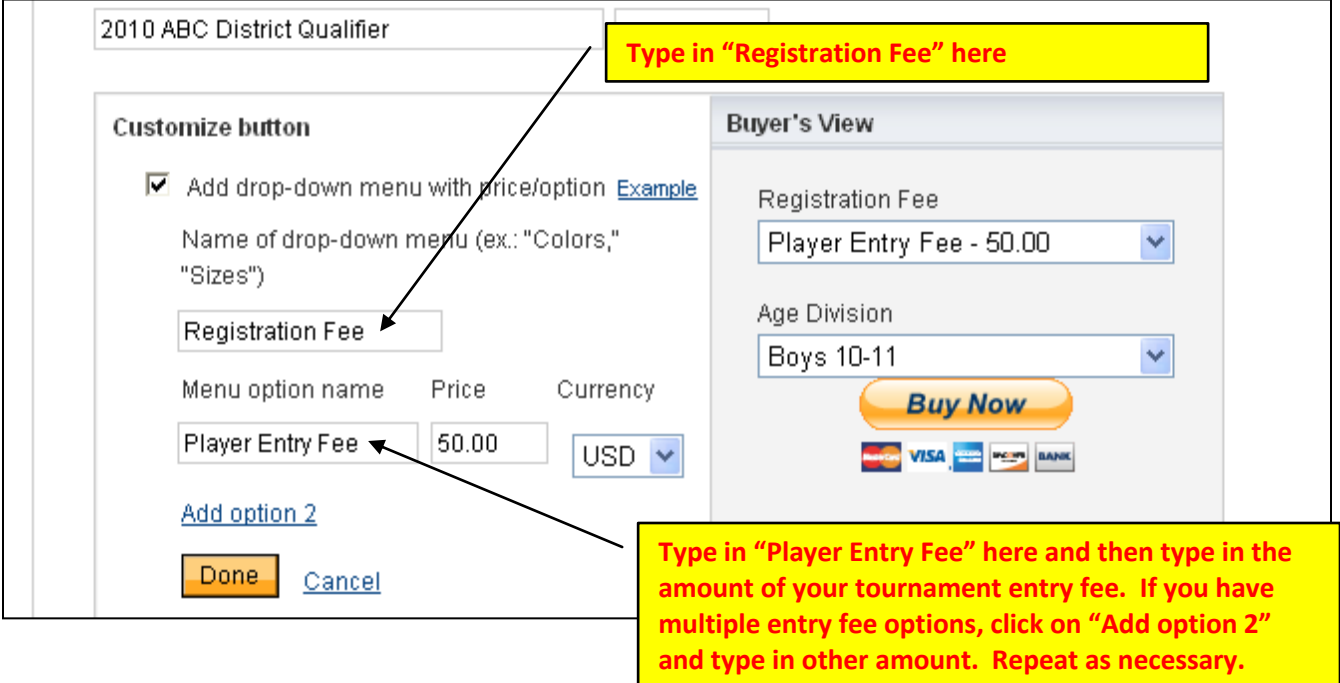

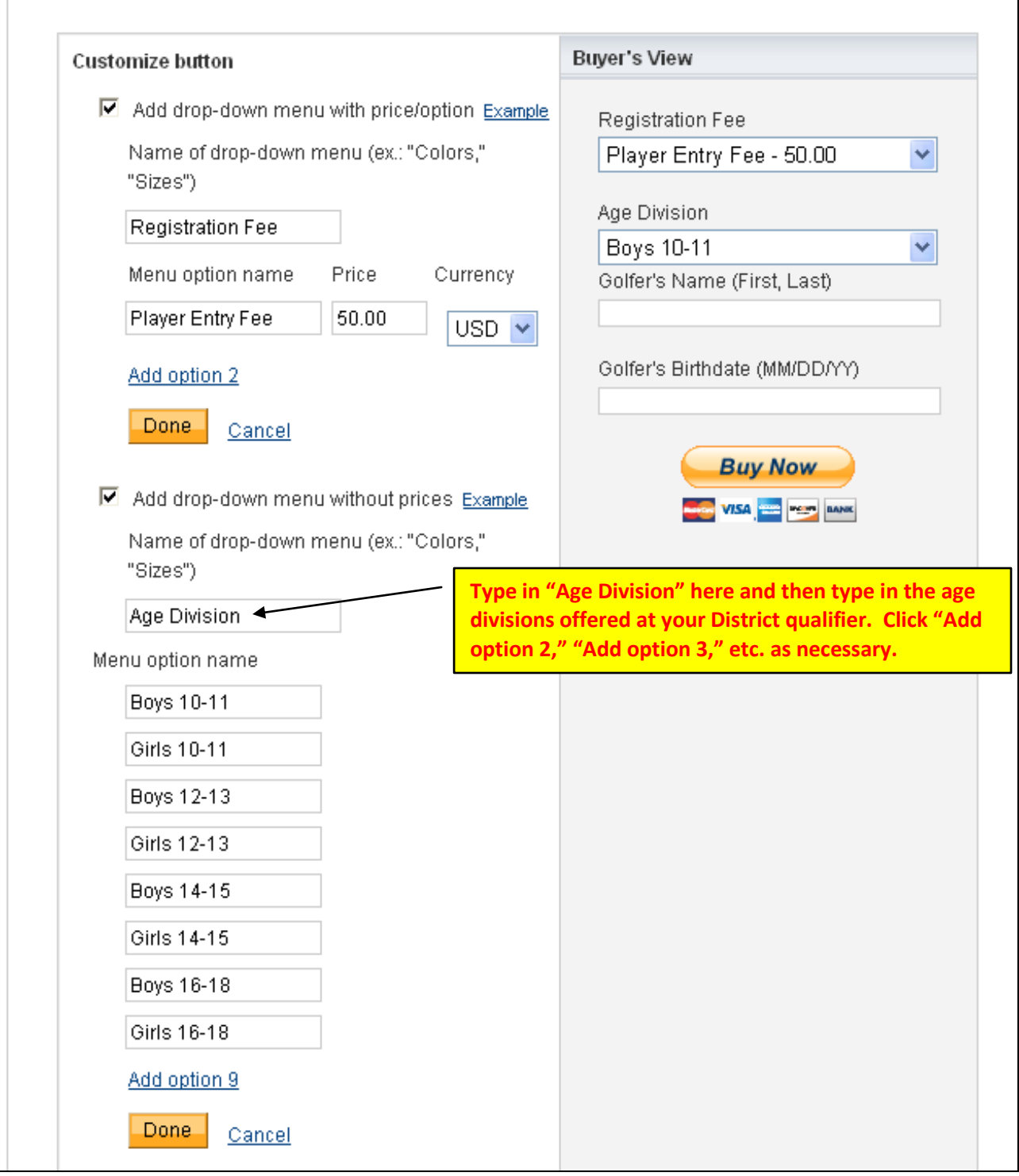

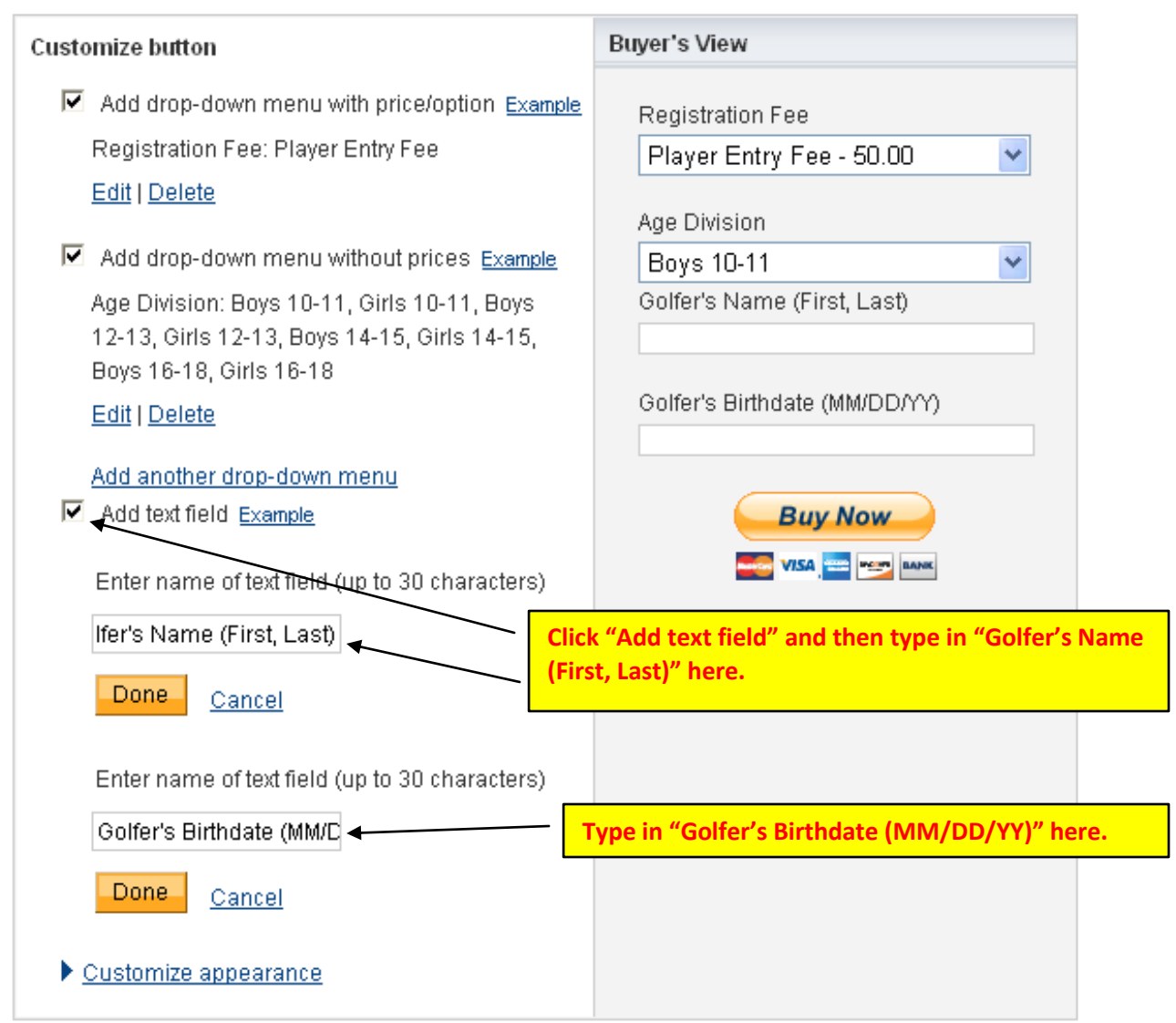

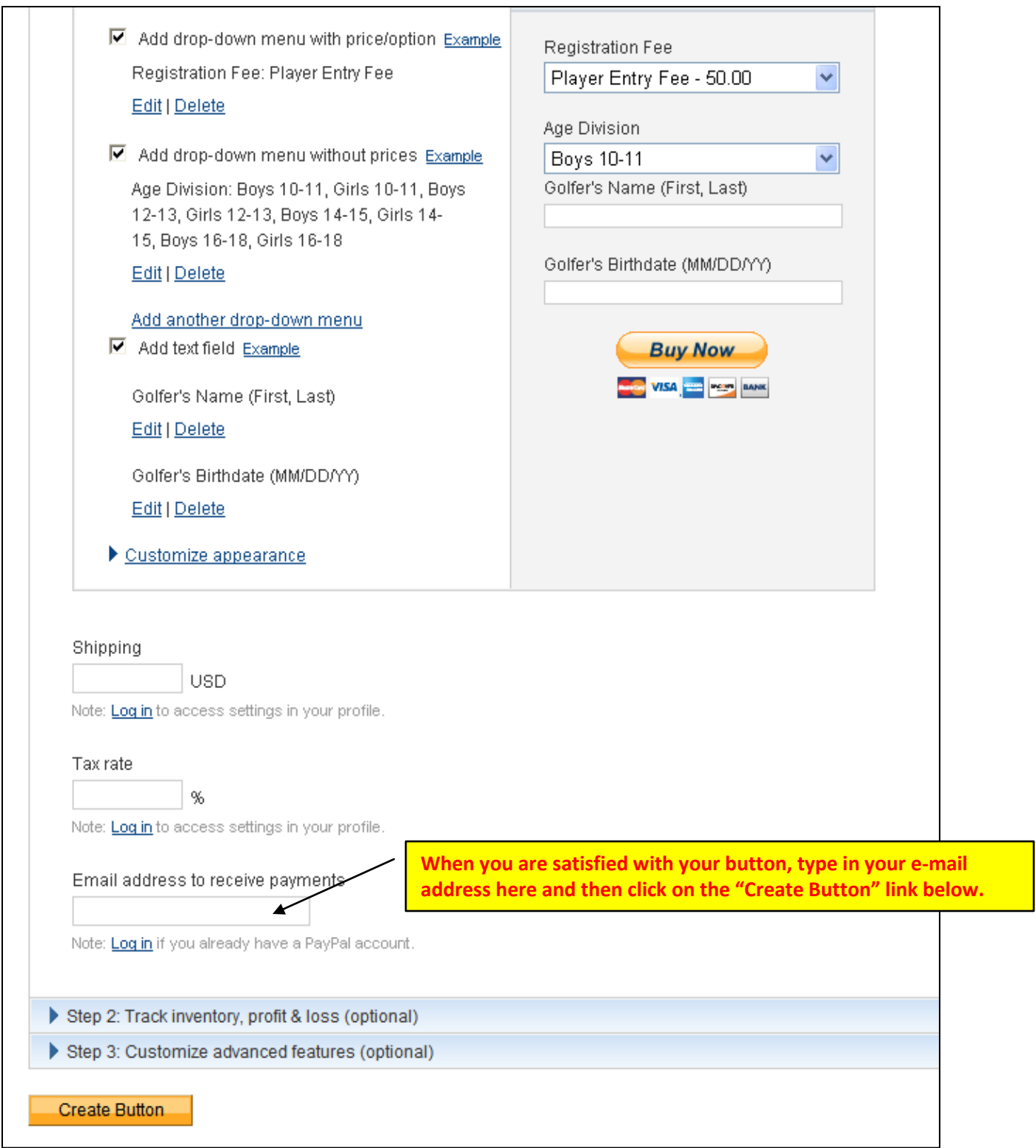

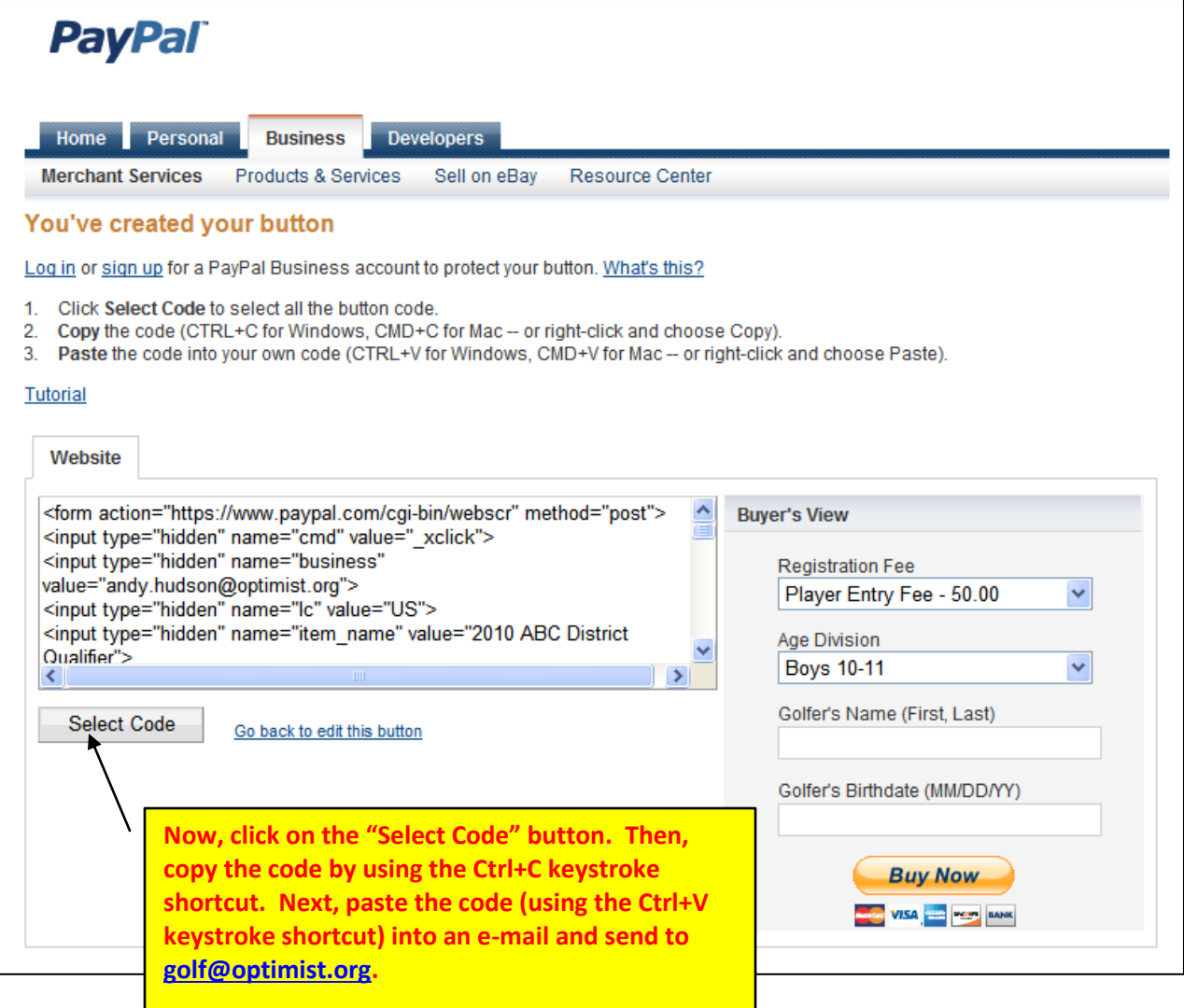

Once the e-mail has been received by Optimist International, your registration button (like the "Buyer's View" example above) will be added to your District webpage on the Optimist International website. Once added, golfers and parents will be able to register for your District qualifier online!